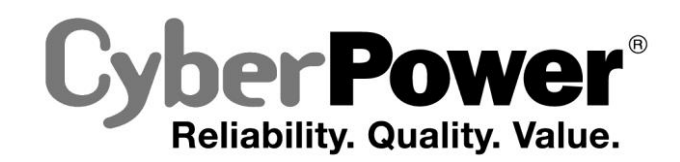

![](_page_0_Picture_1.jpeg)

# **BR650ELCD / BR850ELCD / BR1000ELCD/ BR1200ELCD Руководство пользователя**

K01-C000080-00

# **ТЕХНИКА БЕЗОПАСНОСТИ**

В этом руководстве содержатся важные инструкции по технике безопасности. Внимательно прочтите эти инструкции и следуйте им в процессе установки и эксплуатации прибора.

Внимательно прочтите это руководство перед тем, как распаковывать, устанавливать или эксплуатировать источник бесперебойного питания (ИБП).

**ВНИМАНИЕ!** Устройство должно быть подключено к розетке имеющей заземление. Не подключайте ИБП к розетке без заземления. Если вы хотите отсоединить ИБП, выключите ИБП и потом отсоедините ИБП от розетки.

**ВНИМ АНИЕ! ЗАПРЕЩАЕТСЯ ИСПОЛЬЗОВАТЬ ВМЕСТЕ С МЕДИЦИНСКИМ ОБОРУДОВАНИЕМ ИЛИ ОБОРУДОВАНИЕМ ЖИЗНЕОБЕСПЕЧЕНИЯ!** 

ЗАПРЕЩАЕТСЯ ИСПОЛЬЗОВАТЬ в условиях, которые способны повлиять на работу или безопасность какого-либо оборудования жизнеобеспечения, медицинского оборудования или оборудования контроля за пациентом.

**ВНИМАНИЕ!** Аккумулятор может вызвать удар электрическим током, даже если ИБП выключен. **ВНИМАНИЕ!** Для избежания риска возгорания или поражения электрическим током, установите ИБП в помещении с допустимым диапазоном температуры и влажности. (Обращайтесь к спецификации). **ВНИМАНИЕ!** Для избежания поражения элетрическим током не снимайте крышку ИБП, за исключением обслуживания аккумулятора.

**ВНИМАНИЕ!** Для избежания поражения электрическим током, пред началом обслуживания аккумулятора, выключите ИБП, отключите от розетки.

**ВНИМАНИЕ!** Запрещается использовать в местах возможного попадания воды или поблизости от них.

**УСТАНОВКА СИСТЕМЫ ИБП**

# *РАСПАКОВКА*

Проверьте ИБП после получения. В комплект поставки должны входить следующие предметы: (1) Блок ИБП×1; (2) Телефонный кабель x1; (3) Кабель USB x1; (4) Руководство пользователя x1; (5) ПО мониторинга и управления (Диск) x1; (6) Держатель кабеля x1; (7) Гарантийный талон x 1;

# *ОПИСАНИЕ*

Этот ИБП обеспечит стабильную работу вашей компьютерной системы, включая автоматическую функцию сохранения открытых файлов и корректного выключения компьютера в случаях отключения электричества.

#### . *КАК ОПРЕДЕЛИТЬ ТРЕБОВАНИЯ К МОЩНОСТИ, ПОТРЕБЛЯЕМОЙ ВАШИМ ОБОРУДОВАНИЕМ*

1. Убедитесь, что мощность, потребляемая оборудованием, которое подключено к выходам ИБП не превышает номинальную выходную мощность 650ВА / 850BA / 1000ВА / 1200BA.

2. Убедитесь, что мощность, потребляемая оборудованием, которое подключено к выходам ИБП не превышает номинальную выходную мощность ( 650ВА/390Вт для BR650ELCD, 850ВА/510Вт для BR850ELCD, 1000ВА/600Вт для BR1000ELCD, 1200ВА/720Вт для BR1200ELCD).

В случае превышения мощности подключаемого оборудования, может возникнуть перегрузка, которая приведет к отключению ИБП или срабатыванию предохранителя.

# *УСТАНОВКА СИСТЕМЫ ИБП*

1. Ваш новый ИБП готов к использованию после получения. Однако возможно снижение уровня зарядки аккумулятора во время перевозки и хранения. Поэтому необходимо заряжать аккумулятор в течение 8 часов минимум для обеспечения работы в течение положенного срока. (Для зарядки аккумулятора, просто включите ИБП в розетку.)

# **Данный ИБП может заряжаться даже тогда, когда ИБП выключен**.

2. Если вы будете использовать ПО, подключите USB кабель к USB порту ИБП.

3. Выключив ИБП и отсоедини ИБП от розетки, подключите необходимые устройства, компьютер, монитор, внешние накопители или другое оборудование.

**Такие устройства, как копиры, принтеры, пылесосы, обогреватели и другое мощное оборудование не должно подключаться к ИБП.**  Убедитесь, что суммарная нагрузка подключенного оборудования не превышает максимальную мощность ИБП.

4. Для защиты факса, телефона, модема или сетевого кабеля подключите соответствующий кабель из настенной розетки к разъему IN. Далее подключите кабель к разъему OUT и соедините с оборудованием.

5. Подключите ИБП к настенной евророзетке с заземлением.

Не используйте удлинители или переходники.

6. Нажмите кнопку включения. Индикатор питания включится и прозвучит один звуковой сигнал. 7. В случае превышения нагрузки, прозвучит один долгий звуковой сигнал. Для исправления,

выключите ИБП, отсоедините часть оборудования. Подождите 10 сек, убедитесь, что предохранитель в норме и включите ИБП еще раз.

8. Ваш ИБП оснащен функцией автозарядки. Когда ИБП включен в сеть, аккумулятор ИБП автоматически заряжается.

9. Для обеспечения наилучшего функционирования аккумулятора оставляйте ИБП всегда включенным в сеть.

10. Для продолжительного хранения ИБП в умеренных климатических условиях, аккумуляторы должны заряжаться каждые 3 месяца, путем включения ИБП в сеть и включения устройства.

# **ОСНОВНЫЕ ФУНКЦИИ**

# *ОПИСАНИЕ*

![](_page_0_Figure_30.jpeg)

### **1. Выключатель питания**

Клавиша питания служит для включения/выключения ИБП.

#### **2. Переключатель режимов ЖК-дисплея**

Переключатель служит для выбора различных данных отображаемых на ЖК-дисплее **3. ЖК-дисплей**

ЖК-дисплей отображает различные данные, как характеристики входного/выходного напряжения, ориентировочное время автономной работы и т.д.

#### **4. Порты RJ11/RJ45**

Порты защищающие модемные, факс, телефонные или сетевые соединения

**5. Порт зарядного устройства** Через этот порт ИБП обеспечивает зарядку внешнего оборудования

# **6. Резервируемый выход ИБП**

ИБП имеет 8 розеток, обеспечивающих работу оборудования во время отсутствия электропитания или скачков напряжения.

#### **7. USB Порт для подключения к ПК**

Данный порт обеспечивает соединение и обмен данными ИБП с компьютером через USB порт. Состояние ИБП отображается Через ПО PowerPanel® Personal Edition.

# **8. Входной предохранитель**

Автоматический выключатель обеспечивает оптимальную защиту от перегрузки.

# **9. Индикатор питания**

Индикатор горит при работе ИБП.

# **10. Держатель кабеля**

Соберите кабели от электрических розеток в кабельный органайзер для оптимизации пространства. **11. Кабель питания**

Подключение к электросети.

![](_page_0_Picture_51.jpeg)

# **ТЕХНИЧЕСКИЕ ХАРАКТЕРИСТИКИ**

![](_page_0_Picture_717.jpeg)

Настенное размещение/ Расстояние 163мм **Батареи** Необслуживаемый кислотно-свинцовый аккумулятор 12В / 7Ач х1 | 12В / 8.5Ач х1 | 12В / 8.5Ачх1 | 12В / 7Ач х2 Время зарядки **1** 1 2 2 2 3 Часов **Диагностика** Индикаторы Питание / Работа от аккумулятора Звуковые сигналы Работа от аккумулятора, Разряд аккумулятора, Перегрузка **Условия работы** Рабочая температура 0°С до 40°С **Связь** ПО PowerPanel® Personal Edition **Property Control** Windows 8/7/Vista/XP/2000/Server 2003, Linux **Управление** Автозарядка Да Автоперезагрузка Да USB Да

# **ТЕХНОЛОГИЯ GREENPOWER OT CYBERPOWER**

#### Заявление компании CyberPower

CyberPower принимает активное участие в развитии энергосберегающей продукции защищающей окружающую среду. Компания является членом Climate Savers Computing Initiative (CSCI), согласно ограничениям по опасным веществам (RoHS), протоколам по отходам электрического и электронного оборудования (WEEE), а также стандартам ISO 14001 и IECQ QC080000. Компания CyberPower обязуется предоставлять передовые энергосберегающие решения для защиты окружающей среды.

![](_page_1_Picture_3.jpeg)

#### Снижение Стоимости Энергии с использованием технологии GreenPower UPS

Цель CyberPower обеспечить не только экологически чистые продукты, но и предоставить пользователям возможность реального снижения эксплуатационных затрат. Как следствие, потребитель получает значительную экономию энергии с использованием технологии GreenPower UPS.

# ОБОЗНАЧЕНИЯ СОСТОЯНИЯ ЖК-ДИСПЛЕЙ ИНДИКАТОРОВ

### Режимы отображения ЖК-дисплея

![](_page_1_Picture_8.jpeg)

#### Работа от сети

![](_page_1_Picture_83.jpeg)

"V" : Показывает,  $X$ " : Не показывает, "--" : Не меняет

#### Работа от аккумуляторов

![](_page_1_Picture_84.jpeg)

" $V$ ": Показывает, "X": Не показывает, "--": Не меняет

### УСТРАНЕНИЕ НЕИСПРАВНОСТЕЙ

![](_page_1_Picture_85.jpeg)

Дополнительная информация по устранению неисправностей доступна на сайте www.cpsww.ru

За дополнительной информацией обращайтесь **CyberPower Systems Russia** www.cpsww.ru

Все права защищены. Копирование без разрешения запрещено.

![](_page_1_Picture_21.jpeg)